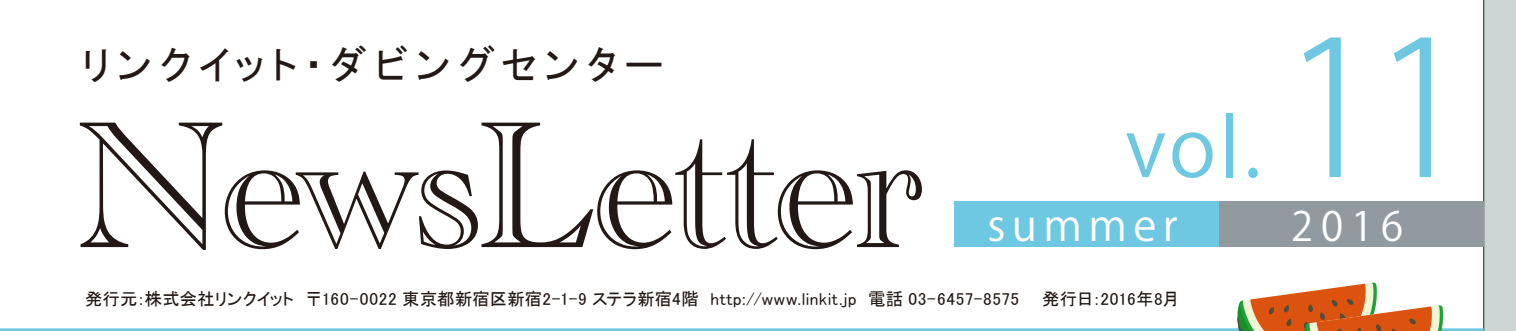

**映像豆知識**

# VR入門体験講座

こんにちは。 リンクイット代表の中谷です。 最近巷では、2016年はVR元年と呼ばれているのをご存知ですか? スマホ の次に来る革新的なITデバイスはVRだとも言われています。そんな今なにかと話題のVR入門体験講座ということで、そ もそもVRとは何なのか、ということと、実際の手軽な体験方法をご紹介したいと思います。

## VRって何?

「VR=Virtual Reality」の日本語訳は「仮想現実」と 訳されることが多いのですが、直訳的に「人工現実 感」とも言われます。専用のVR用機器を装着し、コ ンピュータで作られた3D空間にまるで自分がその 空間にいるような体感・体験を得られる技術のこと です。現在普及しつつある機器は、目を覆うゴーグ ルを装着する「ヘッドマウントディスプレイ」が主流 です。

 その最大の特徴は 「没入感」です。例え ば、ビルとビルの間に 張られたロープの上を 渡るシーンを想像して

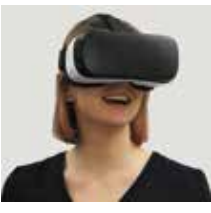

みてください。4Kの60インチの大型液晶TVで見れ ば、それなりに恐怖感は伝わってきますが、ヘッドマ ウントディスプレイでVR映像を見れば、本当に自分 が綱渡りをしているような、よりリアルな感覚を味 わえるはずです。

 VRの最も有効な活用分野は「ゲーム」です。従来 のゲームでは味わえなかったスリリングな体験が可 能になるでしょう。そして、今後はもっと様々な分野 での活用が期待されています。例えば、医師が手術 の練習を行うためのVRや、飛行機の整備士の訓練 用のVRなどです。

## 手軽なVRの体験方法

 いくら言葉で説明しても、なかなかイメージがで きないのもVRの特徴です。とうことで、実際に体験 してみましょう。

ハイエンドVR機器は数万円から10万円以上のコス トをかけないと体験できませんが、モバイルVRであ れば、新し目のスマートフォンさえあれば、わずか 1000円ほどで体験ができます。

<今回のVR体験で使用した機材とアプリ> □ VRビューア:Patech VRカードボード V2.0

999 円(Amazonで購入)

□ スマートフォン: (Galaxy S6 Edge) (筆者通常使用) □ アプリ:Google Cardboard (無料)

 VRビューア「Patech VRカードボード V2.0」は Google Cardboard対応の段ボール製のシンプルな ものですが、まずはVRを体験してみるには十分で しょう。なんといっても価格が999円と激安です。 Amazonで買ったので、翌日には届きました。

次にスマートンフォンは、私が普段から使っている、 2015年発売のサムスン製スマホ「Galaxy S6 Edge」 です。Google Cardboardは、「WebGL」という3Dグ ラフィックスに対応したスマートフォンが必要になり ます。Android端末はもちろん、iPhone6などでも 十分に動くはずです。

アプリにつきましては、今回はGoogleが作ったVR 用アプリ「Cardboard」を使ってみます。このアプリ は、Google Cardboard対応のVRアプリを管理する ためのものですが、デモが付いているので、まずは それを試してみることにしましょう。

<体験手順>

① まずVRビューアを組 み立てましょう。

 組み立てるといって も、ちょっと段ボール をひっくり返したりす るだけなので、誰です。 簡単にできると思いま す。

② ス マートフォン に 「Google Cardboard」 をインストールしてくだ さい。

③Cardboardアプリを 起動します。

 注意:初めて起動し た時、ビューアの設定= どんな種類のビューア を使っているかを聞い てきますが、「 Patech VRカードボード V2.0 」 は不具合で上手くQR

コードが読み込めないので、とりあえず次に進み、か。 「Cardboard デモ」を起動してください。

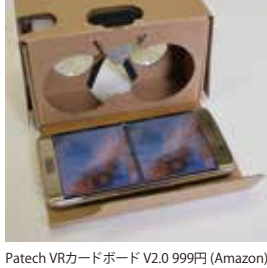

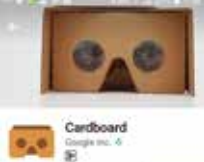

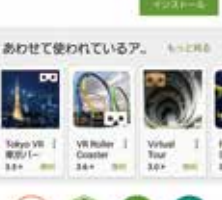

 $500$   $\bullet$   $\bullet$ 

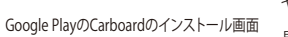

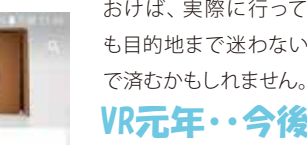

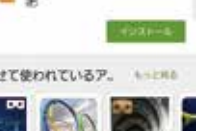

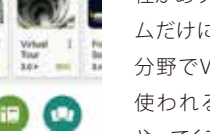

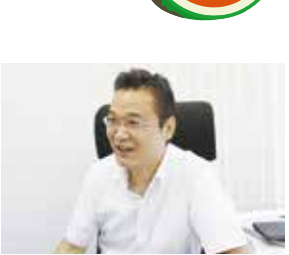

④ビューアにスマートフォンをセットし視聴する アプリの画面で「スマートフォンをセットしてく ださい」というメッセージが表示されたら、スマー トフォンをVRビューアにセットし、覗いてみます。

実際に見てみると・・・

Cardboardデモでは、 Google Earthで世界の 観光地を空中散歩した り、美術館の中を歩い

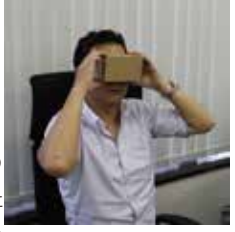

たりすることができます。私は、スマートフォンに 記録されている自分で撮影した動画を、映画館の スクリーンで見ているような体験ができるものが

面白かったです。 実用的なところでは、 G o o g l e ストリート ビューもCardboardに 対応していて、ビューア ―で見ると、まるでその 場所を歩いているよう な体験をすることがで きます。初めて行く場所 を予めビューア―で見て おけば、実際に行って Google ストリートビューもVRに対応 も目的地まで迷わない

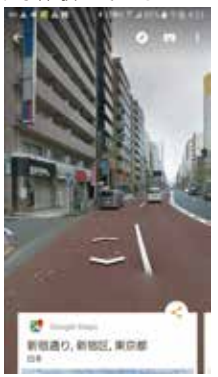

# VR元年・・今後の普及に期待

このように、VRは非常に身近な存在になりつつあ ります。もうすぐ、PlayStaion VRも発売になり、一

気にVRが普及する可能 性があります。また、ゲー ムだけに限らず、様々な 分野でVRが当たり前に 使われる時代がもすぐ やってくるかもしれません。

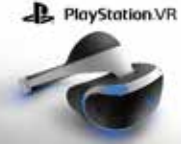

PlayStation VR 発売間近!

是非皆さまも一度体験してみてはいかがでしょう

# ewsLetter

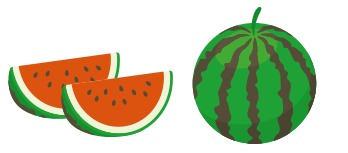

こ△ スタッフおすすめの一品

# **もう紙の手帳はいらない?!「タブレットPC」**

かさばる手帳やノート、日記帳が必要なくなる時代がやって来ました! 電源ONですぐ入力、書き間違ってもすぐ修正、コピーやクラウド同期も・・・。 最新タブレットPCは、そんな便利な仕事のスタイルを実現してくれるのです。

 最近発売されているノートPCには、「クラムシェル」と言われるものと「2in1」と言われるタイプのものがあります。「クラムシェル」というのは、従来か らあるノートPCのことで、「2in1」というのは、従来のノートPCのようにも使えるし、タブレットとしても使えるものです。「2in1」タイプのものには、キー ボードを取り外せたり、キーボードが360度回転して液晶部分の裏に納まるものなど、様々なタイプがあります。

 2in1タイプのノートPCの最大の売りは「タブレットのように使うことができる」ということですが、私が実際に使って感じる最大の利便性は「文字を手 まきすることができる」というです。パソコンやタブレットの画面に直接文字や絵を手書きするという機能自体は、以前から存在していたのですが、数 年前までは正直言って実用レベルではありませんでした。文字や絵を書いても線が歪んでしまい思うように描けないし、書いている最中にペン先以外

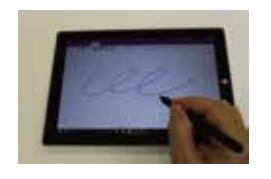

に手をついて書くと、その手の部分を認識してしまう、といった具合に、およそ紙に書く感覚では使えませんでした。 しかし、最近のペン入力対応の2in1タブレットPCは、液晶や入力ペンの精度がとても向上し、手を画面に着きなが ら書いてもペン先以外は認識しないようになっているので、ほとんど紙に書いているのと変わらない書き味になっ ています。Windows10自体も手書き対応の機能が強化されてきています。

 私は1年前からタブレットPCを使用していますが、実際に紙の手帳は、ほぼ 使わなくなりました。打ち合わせの時でもタブレットPCに直接手書きでメモ

するようになっています。そして、私は日記もタブレットPCで書くようにしています。日記は、分厚い日記帳が必要だったのですが、今ではタブレットPCで書くようにしています。日記は、分厚い日記帳が必要だったのですが、今ではタブレットPC1つで事足りてしまいます<br>をクラウドで同期させれば、他のPCでも読み書きすることが可能です。<br>ちなみに、私はタブレットPCはMicrosoft Surface3を、手書きノートソフトはMicrosoft<br>ます。皆 するようになっています。そして、私は日記もタブレットPCで書くようにしています。日記を継続して書くために は、分厚い日記帳が必要だったのですが、今ではタブレットPC1つで事足りてしまいます。メモや日記のデータ をクラウドで同期させれば、他のPCでも読み書きすることが可能です。

 ちなみに、私はタブレットPCはMicrosoft Surface3を、手書きノートソフトはMicrosoft OneNoteを使用してい ます。皆さんもご興味があれば、一度タブレットPCの手書きを試してみてはいかがでしょうか。

# 代表 中 谷 **STAFF**

## **気になる映 像ピックアップ!**

# 手軽に宇宙旅行を楽しみませんか?

今回お勧めする映像は、NASA(アメリカ航空宇宙局)が撮影した宇宙からの映像です。ぼんやり眺めていると、まるで宇宙空間にいるよう な感覚を体験できますよ!

#### ● 視聴環境を整えよう!

 何はともあれ、実際に見てみて頂きたいのですが、いくつか注意して頂 きたい点があります。

 まず、できるだけ大きくて高精細なディスプレイで見てください。できれ ばフルHD(1980x1080)以上の解像度で見ることをお勧めします。理想は 60インチの4Kテレビです。次に、できるだけ高速な回線で見てください。 光回線で、wifiではなく、有線ケーブルで接続されたPCやテレビが良いで しょう。勿論、それ以外の環境でもYouTubeが見られれば基本OKです。

#### ● それでは実際に見てみましょう!

 ①環境が整ったら、YouTubeを開 き、検索キーワード「NASA 4K」で 検索してください。するといくつか 動画が検索結果に出てくるので、一 番上の動画を見てみてください。 ②PCで御覧の場合は、動画の再生 が始まったら、YouTubeのプレー ヤーを全画面にしてください。 ③右下の歯車のアイコンをクリック し、画質をできるだけ高画質に変更

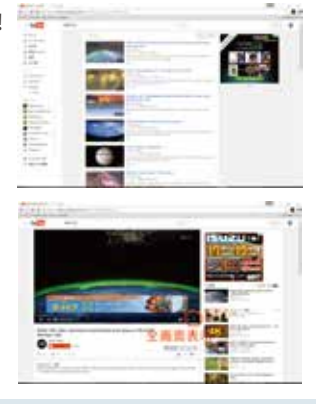

してください。できれば、2160p (4K)を選択してください。

 さあ、どうでしょう。画面一杯に 地球の映像が広がりましたか?大 きいディスプレイで4K画質で御覧 になると、不思議な感覚が味わえ

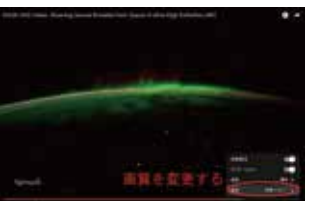

ると思います。そう、まるで本当に宇宙空間から地球を眺めているような 感覚です。夜景の上に漂うオーロラ、雲の合間から点々とフラッシュする雷 など、思わずうっとり見入ってしまいます。

 今まで正直4Kテレビの価値が今一つわからなかったのですが、このよう な映像を見ると、俄然4Kテレビが欲しくなります。恐らく暗い部屋で60イ ンチの4KテレビでNASAのこの宇宙映像を見ると、まるで肉眼で宇宙空間 から地球を眺めているような錯覚に陥ることだろうと思われます。

個人が宇宙旅行できる時代が近づいていると言われていますが、それで も旅行代金は少なくとも1,000万円以上はかかるようです。一方、20万円ぐ らい出せば4Kテレビが手に入るようになりました。宇宙旅行代わりに4Kテ レビに投資するのはいかがでしょうか?

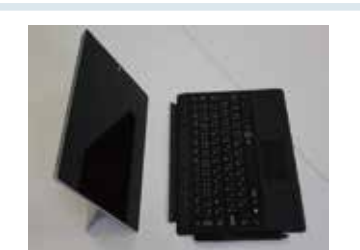

# **ご 利用アドバイス**

# Blu-rayの形式は何が良い?

 Blu-rayが一般に使われるようになって5~6年が経ちますが、HDDレコーダーの普及やネット 配信の普及によって、DVDに比べるとBlu-rayが今一つ普及していないようです。しかし、ハイビ ジョン画質の映像を記録するメディアとしては唯一の媒体なので、弊社でも徐々にですがお取 り扱いが増えています。そこで、今回はBlu-rayの記録方式についてご紹介したいと思います。

## 2つの形式が存在する

 Blu-rayへの映像の記録形式には「BDMV」と「BDAV」の2つの形式があるのをご存知でしょ うか?DVDの場合も「Videoモード」と「VR」モードがあったのですが、ちょうどそれに対応する 形で、Blu-rayにも2つの形式があります。各々の形式で特徴が異なるので、使う用途によって使 い分ける必要があります。

#### 「BDMV」と「BDAV」の特徴

B2つの形式の特徴を見ていきたいと思います。

#### BDMVの特徴

- 市販のブルーレイディスク (BD-ROM)な どに使用されるフォーマット
- 追記及び編集は不可能
- ●メニュー画面が付けられる
- マルチ音声のコンテンツが作成出来ない ている

## 「BDMV」と「BDAV」の作り方

 パソコンで映像のBlu-rayを作成すると、ほとんどの場合「BDMV」形式になります。Blu-ray レコーダーでBlu-rayを作成すると「BDAV」形式になります。

パソコンの場合「ほとんど」と申し上げたのは、パソコンではソフトによってBDAV形式の Blu-rayも作成できるからです。

# 2つの形式のメリット・テメリットは?

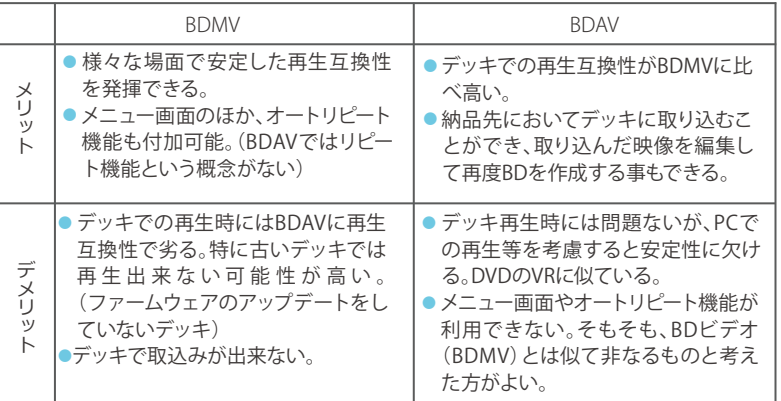

## 用途によって使い分け

 このようにBDMVとBDAVは同じBlu-rayでも若干仕様が異なります。使う用途によって使い 分ける必要があります。

#### ■BDMVの用途 BDAVの用途

- ●メニュー画面付きのBlu-rayにする場合
- PCでの再生を重視する場合
- 販売物や配布物として不特定多数の人 が利用する場合
- 
- ●Blu-rayレコーダーでの利用を重視する場合 ●Blu-rayレコーダーでの映像の取り込み、編集
- して再作成する場合 ●個人での映像記録の保存や管理で利用する

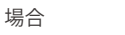

 $\mathbb{H}$  ,  $\mathbb{Q}, \mathbb{Q}, \mathbb{Q},$ 

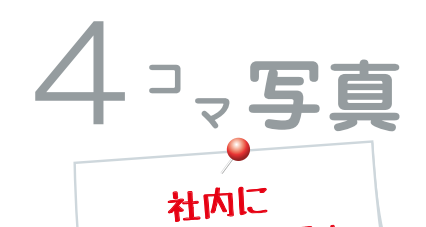

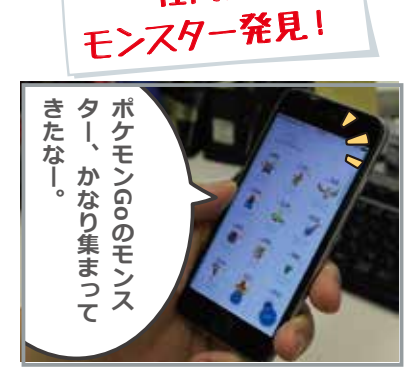

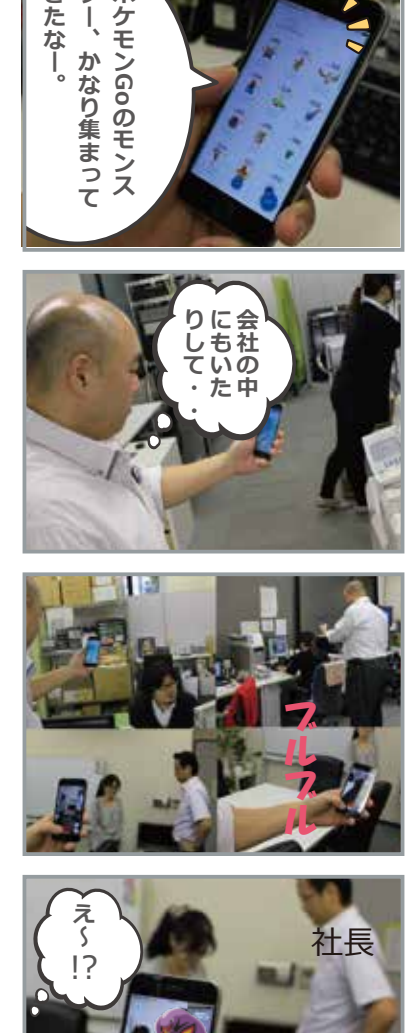

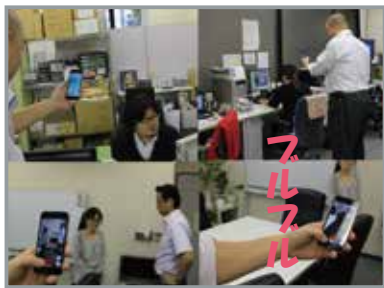

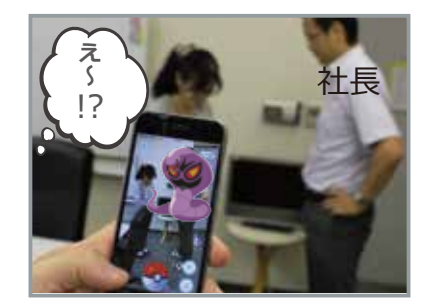

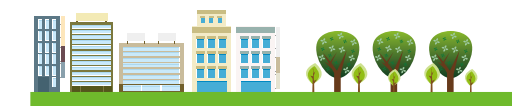

# ● TVの録画用を前提にしたフォーマット

- 追記及び編集が可能(未クローズの場合 に限る)
- メニュー画面は付けられない
- TVの音声多重放送に対応する為、マルチ 音声が録画可能
- 

BDAVの特徴

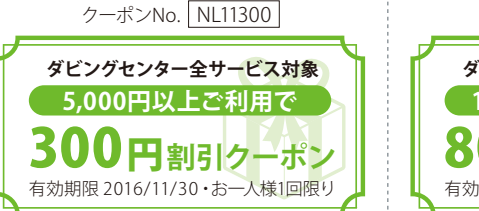

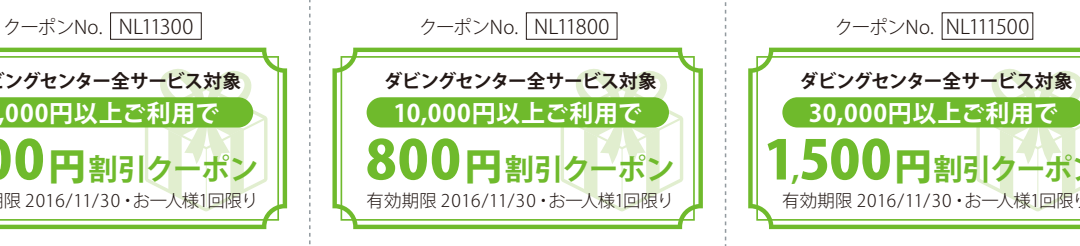

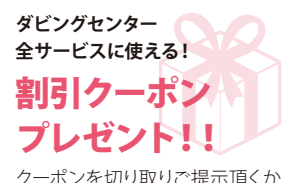

クーポンを切り取りご提示頂くか 注文フォームのキャンペーン欄に クーポンNo.をご記入ください。

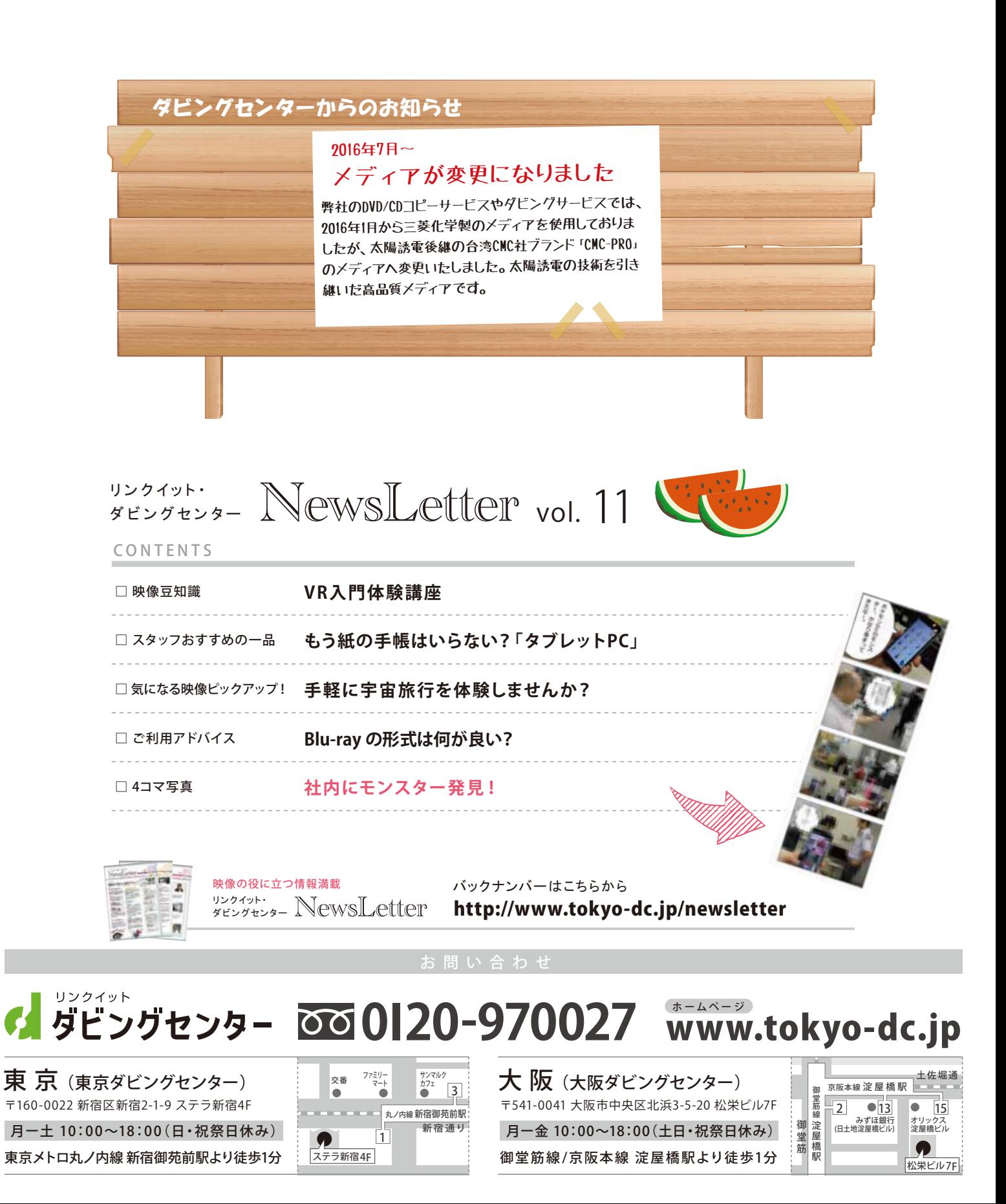